# **Drive Copy**

Hergestellt von der KAP Dipl.-Ing. Holger Lembke Hamburger Straße 284 38114 Braunschweig Germany

> Telefon: +49-531-334676 Fax: +49-531-340215

#### **0. Einführung**

"Schon wieder ein Kopierprogramm und dann nicht mal richtig bunt!" werden Sie denken. Und recht haben Sie. "Drive Copy" ist ein unbuntes Kopierprogramm. Aber eben nicht irgendein Kopierprogramm, denn Aufgabe von "Drive Copy" ist es, ganze Platten zu kopieren. "Und wozu soll das gut sein?" werden Sie fragen. Nun, es ist zu nichts gut, ausser Sie besitzen eine Wechselplatte von SyQuest, ein ZIP-Laufwerk von IOMEGA, eine Bernoulli-Box oder ein MO-Laufwerk und Sie möchten eines dieser Medien kopieren. Denn dann spielt "Drive Copy" seine ganzen Fähigkeiten aus: **Kopieren eines beliebig großen Mediums bei nur einem Laufwerk mit minimaler Wechselzahl. Aller zur Verfügung stehender Plattenplatz wird dabei als temporäre Auslagerung verwendet und optimal ausgenutzt.**

Auf Wunsch können die Dateinamen beim Kopieren nach ISO 9660 gewandelt werden, um für CDs kompatibel zu sein. Der freizubleibende Restspeicher auf Auslagerungsplatten ist einstellbar, beliebige Platten können aus der Auslagerung ausgeschlossen werden.

# **1. Bedienung von "Drive Copy"**

Die Bedienung von "Drive Copy" ist recht einfach:

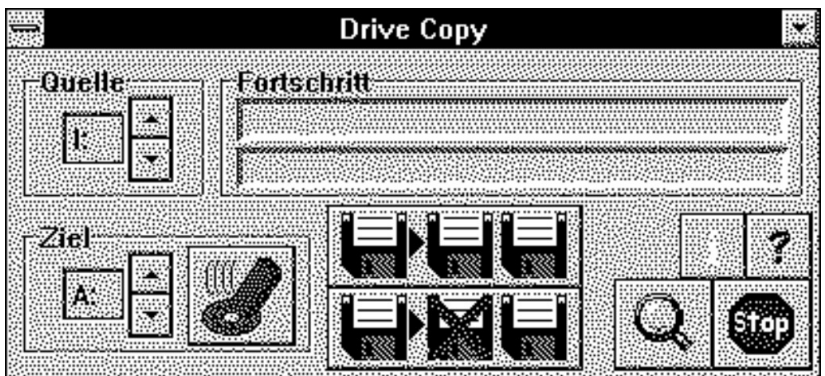

Dieser und alle folgende Dialoge in schlichtem Schwarz-Weiß, um Speicher zu sparen.

Nach dem Einstellen von Quelle und Ziel können Sie mit

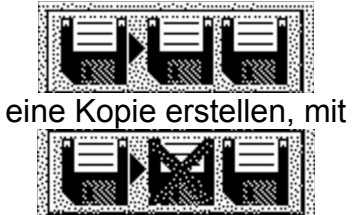

verschieben Sie den Inhalt von Quelle nach Ziel.

Je nach eingestelltem Laufwerksbuchstaben kann das Ziellaufwerk formatiert (Buchstaben ´A´ und ´B´)

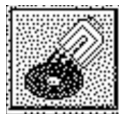

oder nur gelöscht werden (der Rest der Buchstaben).

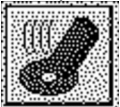

# **2. Objekte der Oberfläche**

Die einzelnen Objekte auf der Oberfläche sind schnell erzählt:

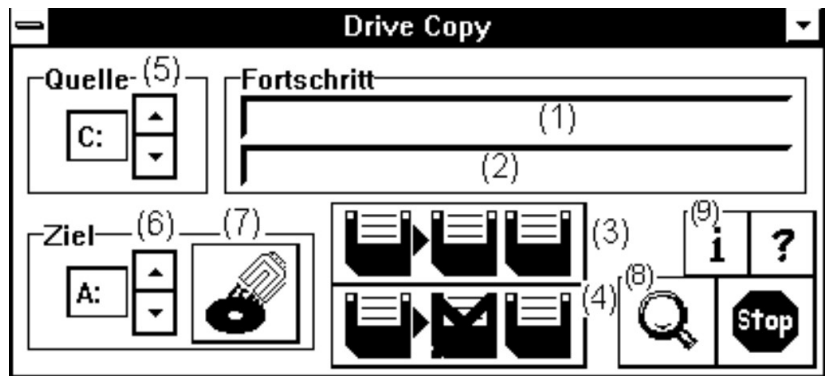

Dieser Dialog in noch schlichtem Schwarz-Weiß, um noch mehr Speicher zu sparen.

**(1)** In diesem Fortschrittsbalken sehen Sie den Gesamtfortschritt. D.h. er zeigt an, wieviel Prozent des Quelldatenträgers bereits zum Ziel kopiert bzw. verschoben ist.

**(2)** Dagegen zeigt dieser Fortschrittsbalken den Kopierzustand der einzelnen Datei an, d.h. er zeigt, wieviel der aktuellen Datei bereits kopiert ist. Bei kleinen Dateien wird er meist bei 100% stehen, da sie schnell kopiert sind (und die meiste Rechenzeit vom DOS zur Verwaltung "verbraten" wird). Bei großen Dateien können Sie den Fortschritt beim Kopieren angucken.

**(3)** Schaltfläche zum Kopieren von Dateien, d.h. der Inhalt von ´Quelle´ wird nach ´Ziel´ kopiert.

**(4)** Schaltfläche zum Verschieben von Dateien, d.h. der Inhalt von ´Quelle´ wird nach ´Ziel´ verschoben.

**(5)** Einstellfeld zum Auswählen des Quelle. Drücken Sie auf die Pfeilfelder, um das Quellaufwerk zu wählen.

**(6)** Einstellfeld zum Auswählen des Ziels. Drücken Sie auf die Pfeilfelder, um das Ziellaufwerk zu wählen.

**(7)** Mit diesem Schalter können Sie das Ziellaufwerk löschen oder formatieren. Formatieren arbeitet nur bei den Laufwerksbuchstaben A: und B:, alle anderen Laufwerke können nur ´löschen´.

**(8)** Schaltfläche zum Öffnen des Setup.

**(9)** Schaltfläche zum Anzeigen der Shareware-Information.

### **3.Setup**

Hinter der

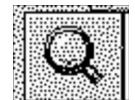

Schaltfläche findet sich das Setup für "Drive Copy":

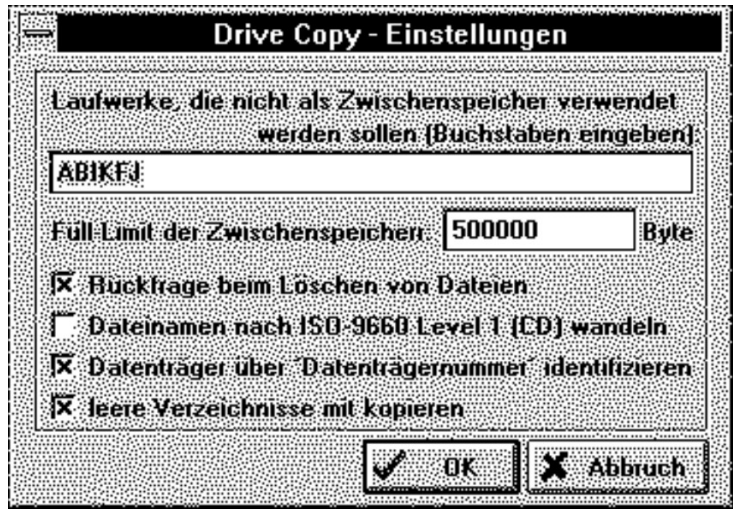

#### **3.1. Laufwerke nicht als Zwischenspeicher verwenden**

"Drive Copy" verwendet alle Laufwerke des Rechners als Zwischenspeicher, (Diskettenlaufwerke ausgenommen) um möglichst viel Plattenplatz zur Zwischenspeicherung zur Verfügung zu stellen. Aus bestimmten Gründen kann es sinnvoll sein, auf einzelne Laufwerke zu verzichten, um z.B. Netzwerkplatten, andere Wechselplatten oder andere langsame Geräte nicht als Speicher zu verwenden.

Tragen Sie hier einfach die Buchstaben der Laufwerke ein, die nicht als Zwischenspeicher verwendet werden soll.

#### **3.2. Füllimit für Zwischenspeicher**

Die Zwischenspeicher werden von "Drive Copy" normalerweise ´optimal´ gefüllt, d.h. das "Drive Copy" die Laufwerke bei Bedarf bis zum letzten Byte belegt. Dieser Zustand ist natürlich nicht immer wünschenswert, da z.B. in Multitasking-Betriebssystemen andere Programme keine Daten mehr speichern könnten. An dieser Stelle können Sie eintragen, wieviel Bytes auf jedem Laufwerk noch frei bleiben.

#### **3.3. Rückfragen beim Löschen von Dateien**

Beim Verschieben von Dateien oder Löschen vom Zieldatenträger werden Dateien gelöscht. Und daher ist eine Sicherheitsabfrage als Schutz vor Fehlbedienungen ja kein Fehler. Und mit dieser Markierung ist die Sicherheitsabfrage an, wenn Sie keine Abfrage wünschen, können Sie sie hier ausschalten.

#### **3.4. Dateinamen nach ISO-9660 Level 1 für CD**

Es kann sinnvoll sein, bereits beim Kopieren/Verschieben eine ISO-Wandlung der Dateinamen auf das für CDs nach ISO 9660 zulässigen Zeichen im Dateinamen und Verzeichnisnamen vorzunehmen. Mit diesem Schalter ist eine solchen Wandlung möglich.

#### **3.5. Datenträger über ´Datenträgernummer´ identifizieren**

Beim Wechsel von Datenträgern kann "Drive Copy" den Wechsel über die Datenträgernummer identifizieren. Das ist nützlich, wenn Sie die Angewohnheit haben, machmal den Quelle wieder reinzustecken: Es schützt schlicht vor Fehlern.

Unnütz und störend ist es, wenn die Datenträger garkeine Trägernummer haben.... Dann können Sie zumindest im Wechseldialog die Überprüfung übergehen. Den Schalter aktiv zu lassen ist also kein Problem.

#### **3.6. Leere Verzeichnisse mit kopieren**

Im Normalfall werden leere Verzeichnisse nicht mitkopiert. Mit diesem Schalter werden auch die leeren Verzeichnisse mit übernommen.

#### **4. Datenträger kopieren**

Wenn als Ziellaufwerk der Buchstabe ´A´ oder ´B´ eingestellt ist, kann ein Datenträger formatiert (statt gelöscht) werden. Sie erhalten einen Dialog, in dem Sie die für das Laufwerk verfügbare Formate einstellen können.

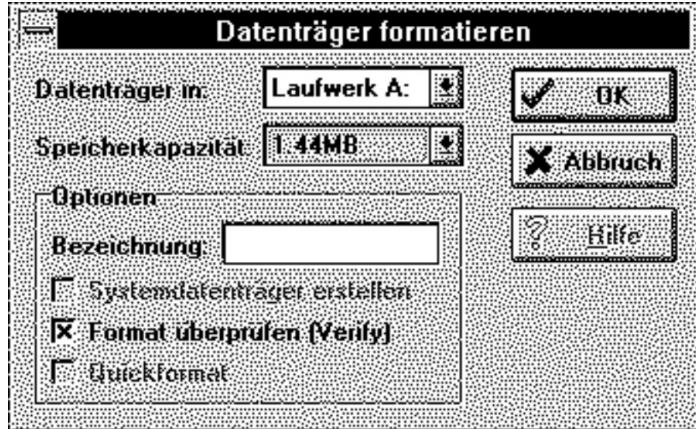

Achtung: Wenn Sie ´Format überprüfen´ nicht einschalten, dann erfolgt keinerlei Überprüfung, ob das Formatieren erfolgreich war. Will sagen: Die Diskette kann fast vollständig defekt sein, ohne das Sie es mitgeteilt bekommen.

Während des Formatierens erhalten Sie eine hübschen Dialog, mit dem Sie den Vorgang jederzeit unterbrechen können:

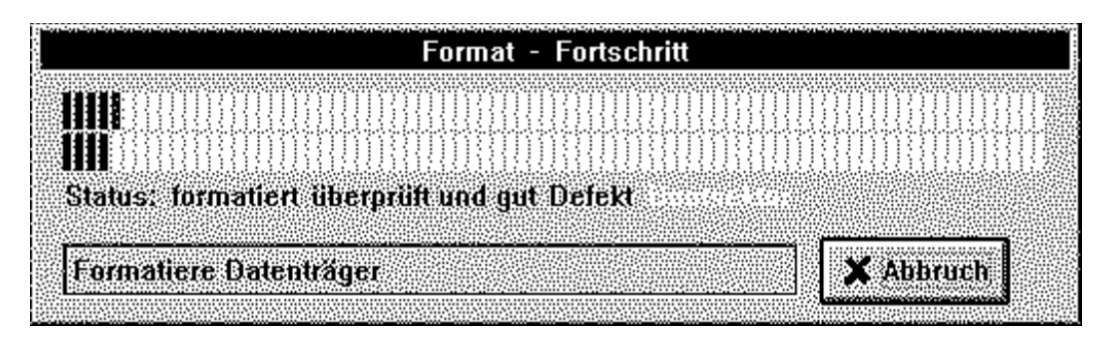

Gleichzeitig zeigt der Dialog den Fortgang der Dinge und den Zustand der Diskette an.

#### **5.Online-Hilfe**

Auf eine Online-Hilfe wurde bei "Drive Copy" verzichtet, die aufpoppenden Hilfstexte und diese Dokumentation sollten für so ein schlichtes Werkzeug genügen. Bleiben Sie einfach einen Moment mit der Maus über einem Dialogelement und Sie erhalten einen kleine Hinweistafel, was der entsprechende Eintrag auslöst bzw. welchen Zweck er hat.

Vielleicht gibt´s in der Version 2.0 auch mal eine Online-Hilfe. Mal sehen....

#### **6. Revisionsgeschichte**

Version 1.0: 22.07.95 erste Version, erste Freigabe

Version 1.1: 15.08.95 kleinere Korrekturen

#### **6. enhaltene Dateien**

Hier werden die im "Drive Copy"-Paket enthaltenen Dateien vorgestellt. Sie sollten alle vorhanden sein, sonst ist das Paket unvollständig. Zur korrekten Funktion werden nur die mit ☑ markierten Dateien benötigt, die anderen Dateien können Sie bei akutem Platzmangel auch löschen. *Wenn Sie "Drive Copy" weitergeben möchten, dann darf nur das vollständige Paket weitergegeben werden!*

file\_id.diz Datei-Beschreibung für Mailboxen

gauge.vbx, pict.vbx, bivbx11.dll 2

Tool für Bildschirmdarstellung, Unter Umständen überflüssig, falls bereits eine Kopie in WINDOWS\SYSTEM existiert.

dcopy.exe ☑ Das Hauptprogramm höchstpersönlich.

dcopy.wri Diese Datei.

drum.wav, ohoh.wav, welcome.wav Die Geräuschdateien. Sie können problemlos gelöscht werden, es werden dann schlicht keine Geräusche abgespielt.

#### **A. "Drive Copy" Nutzungsbedingungen**

"Drive Copy" ist ShareWare. Das bedeutet für Sie, daß Sie "Drive Copy" für einen einmaligen Zeitraum von 21 Tagen installieren und benutzen dürfen, ohne eine Nutzungslizenz zu besitzen.

Nach diesem Zeitraum von 21 Tagen muß entweder eine Nutzungslizenz zu nachfolgenden Bedingungen erworben werden oder "Drive Copy" wieder deinstalliert werden.

Die ShareWare-Version von "Drive Copy" enthält keinerlei funktionale Einschränkungen gegenüber der Lizenzversion, Sie können innerhalb der 21 Tage folglich den vollen Funktionsumfang testen und feststellen, ob "Drive Copy" Ihren Anforderungen genügt.

#### privater oder kommerzieller Nutzer (Nutzungsart)

Kommerzieller Nutzer ist, wer die Programmdatei von "Drive Copy" auf einem bestimmten Rechner oder innerhalb eines begrenzten Raumes ganz oder teilweise zur oder während der Verrichtung einer geschäfts- und/oder gewerbsmässigen Tätigkeit ausführt oder installiert hat.

Dabei ist unerheblich, ob diese Tätigkeit gewinnorientiert ist. Unerheblich ist auch, ob die Ausführung oder Installation der Programmdatei von "Drive Copy" direkt oder indirekt für die Tätigkeit eingesetzt oder benötigt wird.

Kommerzieller Nutzer ist auch, wer innerhalb den Rechnungsdaten eine nichtnatürlichen Person als Empfänger angibt oder erkennbar als kommerzieller Anwender auftritt.

Alle anderen Anwender sind private Nutzer.

#### **B. Nutzungslizenz**

#### 1. Nutzung

Der Benutzer erwirbt die Rechte für Installation und Nutzung des Programmes auf einem Rechner. Installation im Sinne dieses Vertrages ist jedes ganze oder teilweise Kopieren und/oder Übertragen des Programmes auf einen Rechner. Nutzung im Sinne dieses Vertrages ist die Ausführung der enthaltenen Maschinenbefehle. Für die gleichzeitige Nutzung auf mehreren Rechnern oder auch die gleichzeitige Installation auf mehreren Rechnern ist ein gesonderter Vertrag notwendig. Kopien zu Datensicherung bleiben von dieser Regelung unberührt.

#### 2. Gewährleistung

Die KAP übernimmt keine Gewähr dafür, daß die Programmfunktionen den Anforderungen des Benutzers genügen. Nach dem Stand der Technik kann ein unterbrechungsfreier und fehlerfreier Betrieb oder die vollständige Beseitigung aller etwaiger Programmfehler nicht gewährleistet werden.

#### 3. Haftung

Die Haftung der KAP ist auf den Betrag begrenzt, den der Benutzer bis zum Schadenszeitpunkt für das Programm gezahlt hat. Soweit gesetztlich zulässig, haftet die KAP nicht für entgangene Gewinne, ausgebliebene Ein-sparungen, Schäden aus Ansprüchen Dritter gegen den Benutzern und andere mittelbare und Folgeschäden sowie an Schäden an aufgezeichneten Daten.

#### 4. Urheberrecht, Programmquellen, Rechte Dritter

Das Urheberrecht des Programmes verbleibt im Besitzt der KAP. Der Benutzer erhält ein maschinenlesbares Programm für IBM XT/AT/386- Rechner. Alle Programmquellen bleiben in Besitzt und Hause der KAP. Die KAP stellt sicher, daß alle Rechte Dritter über an der Programmentwicklung beteidigter Produkte und deren Schutzrechte geregelt sind.

Der Benutzer hat das Recht, das Programm auf eine Ihm eigene Art und Weise zu verändern, enthaltene Urheberrechtsmeldungen dürfen nicht ver-ändert werden. Für das dadurch entstehenden Programm und dessen Funktion kann die KAP keine Gewährleistungen übernehmen.

# **C. Den Autor von "Drive Copy" erreichen**

Ich bin über diverse E-Mail-Dienste zu erreichen. Welche Adresse für Sie die günstigste ist, werden Sie beim Durchlesen sicher selber feststellen können.

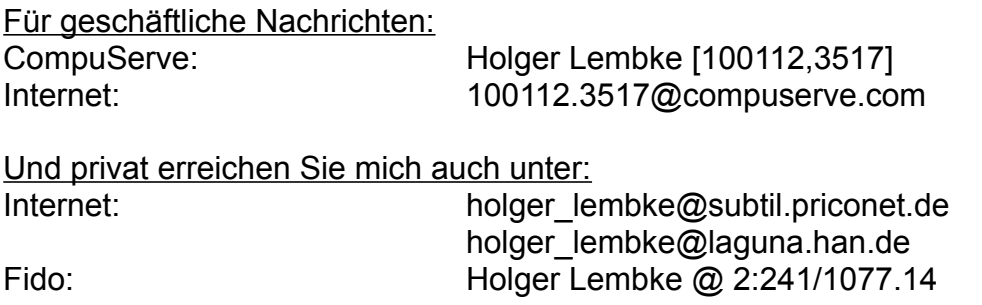

Schreiben Sie ruhig, wenn Sie Vorschläge haben oder Fehler mitteilen möchten.

# **D. "Drive Copy" bestellen**

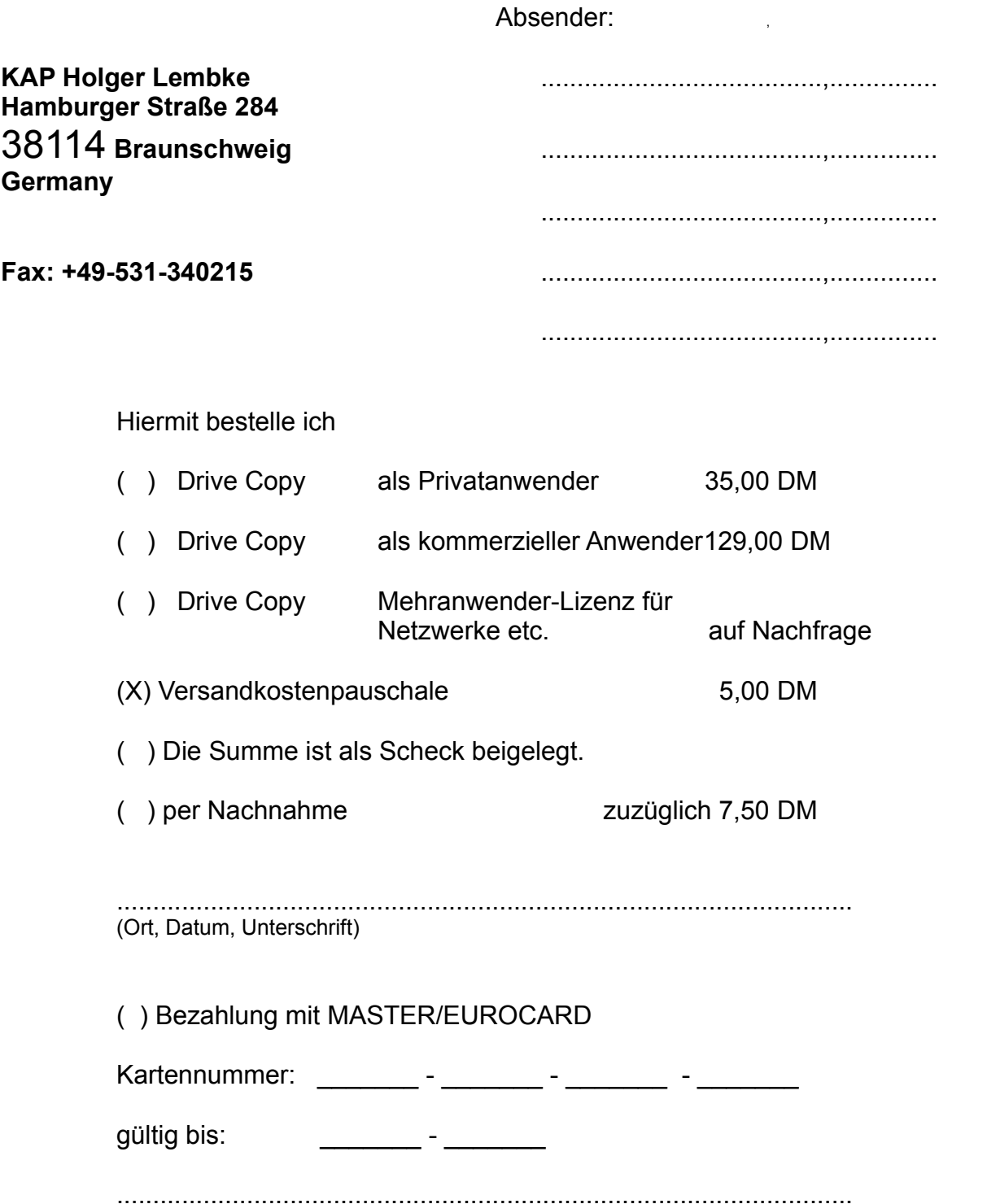

(Ort, Datum, Extra-Unterschrift für Kreditkarte nötig)

Nur Bestellungen mit Unterschrift werden akzeptiert. In allen Preisen sind 15% Mehrwertsteuer enthalten.